УВАЖАЕМЫЕ СТУДЕНТЫ! У вас началась УЧЕБНАЯ ПРАКТИКА. Вам необходимо ответить на теоретические вопросы и **ВЫПОЛНИТЬ ПРАКТИЧЕСКИЕ ЗАДАНИЯ.** 

Результаты работы, фотоотчет, предоставить преподавателю на **e-mail: [igor-gricenko-95@mail.ru.](mailto:igor-gricenko-95@mail.ru)** 

**Требования к отчету:** 

Отчет предоставляется преподавателю в электронном варианте и должен содержать:

- **ответы** теоретические вопросы, выполненные практические залания.

При возникновении вопросов по приведенному материалу **обращаться по следующему номеру телефона: (072)132-63-42,** 

**ВНИМАНИЕ!!! При отправке работы, не забывайте указывать ФИО** cmyдента, наименование дисциплины, дата проведения занятия (по  $\mathit{pacnucanuo}$ ).

Отчет по учебной практике содержит теоретические и практические задания в пакете офисных программ (MS Word, MS Excel, MS Access, MS PowerPoint). Номер варианта определяется согласно порядкового номера студента в журнале.

#### **Задание 1.(без варианта)**

Представить данные в виде круговой диаграммы:

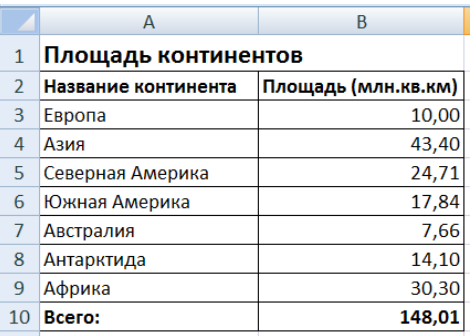

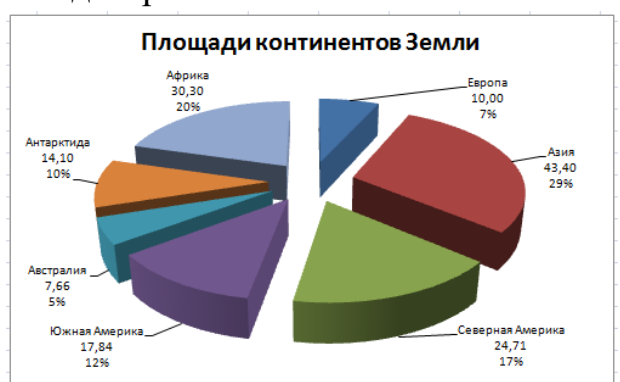

### **<u>Задание 2. (без варианта)</u>**

Представить данные в виде гистограммы:

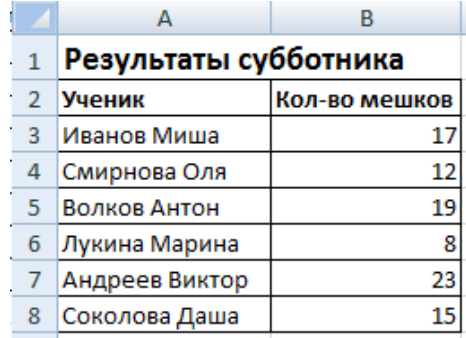

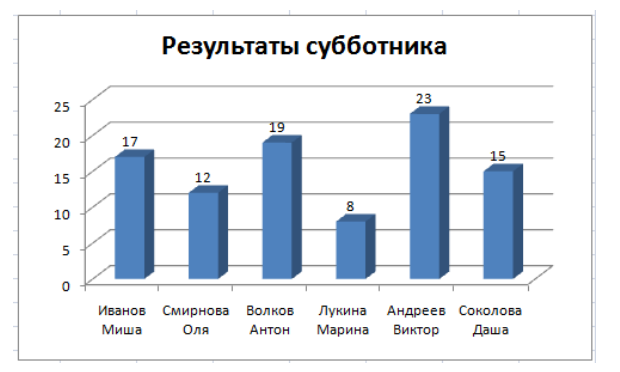

# **Задание 3. (без варианта)**

Представить данные в виде двухрядной линейчатой диаграммы:

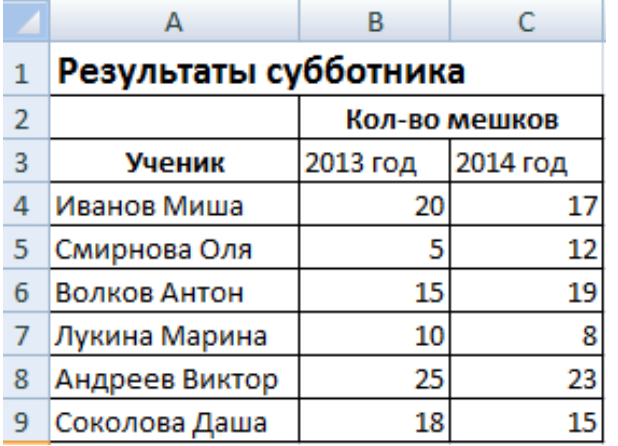

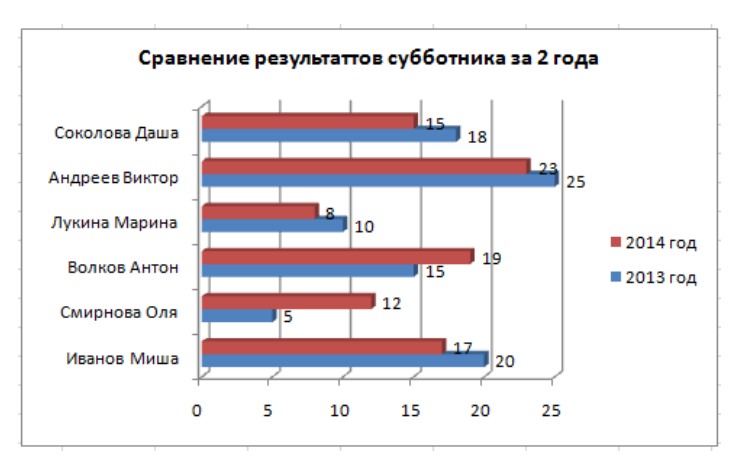

## **Задание 4. (без варианта)**

### Построение рисунка «Зонтик»

Приведены функции, графики которых участвуют в этом изображении:

 $y1 = -1/18x^2 + 12, x \in [-12; 12]$  $y2 = -1/8x^2 + 6$ ,  $x \in [-4, 4]$  $y3 = -1/8(x+8)^{2} + 6$ ,  $x \in [-12; -4]$  $y4 = -1/8(x-8)^{2} + 6$ ,  $x \in [4; 12]$  $y5=2(x+3)^2-9, x \in [-4;0]$  $y6=1.5(x+3)^{2} - 10, x \in [-4;0]$ 

# Порядок выполнения действий:

- 1. Запустить MS EXCEL
- 2. В ячейке А1 внести обозначение переменной х
- 3. Заполнить диапазон ячеек A2:A26 числами от -12 до 12 с шагом 1, используя меню (ЗАПОЛНИТЬ-ПРОГРЕССИЯ-ПО СТОЛБЦАМ).

4. Последовательно для каждого графика функции будем вводить формулы.

Для у $1 = -1/18x^2 + 12$ ,  $x \in [-12;12]$ 

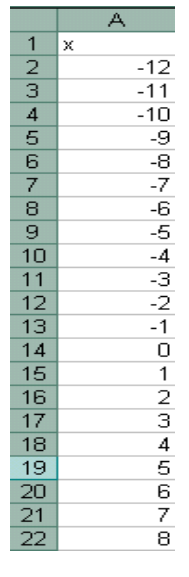

5. Устанавливаем курсор в ячейку В1 и вводим у1

**6.** В ячейку **В2** вводим формулу = (-1/18)\*А2<sup>2</sup>-112

- 7. Нажимаем Enter на клавиатуре
- 8. Автоматически происходит подсчет значения функции.
- 9. Растягиваем формулу до ячейки В26
- 10. Аналогично в ячейку С10 (т.к значение функции находим только на отрезке x ∈ [-4;4]) вводим формулу для графика функции у2 =  $-1/8x^2 +6$ .

И.Т.Д.

В результате должна получиться следующая  $T<sub>f</sub>$ 

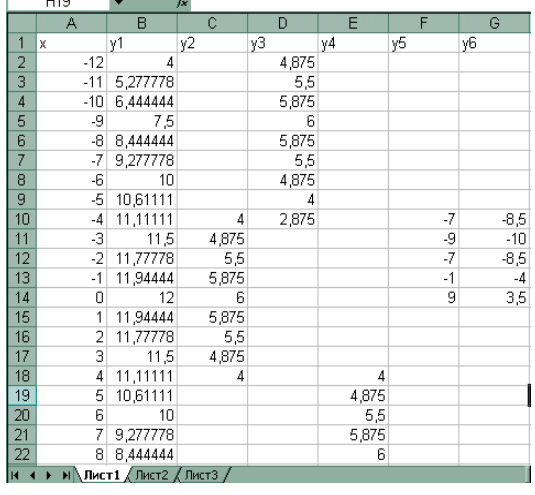

 $=(-1/8)^*$ A10<sup>2</sup>+6

После того, как все значения <u>функций</u> подсчитаны, можно строить графики этих функций.

- 1. Выделяем диапазон ячеек А1: G26
- 2. На панели инструментов выбираем меню Вставка  $\rightarrow$  Диаграмма.
- 3. В окне Мастера диаграмм выберите Точечная → Выбрать нужный вид → Нажать Ок.
- В результате должен получиться следующий рисунок:

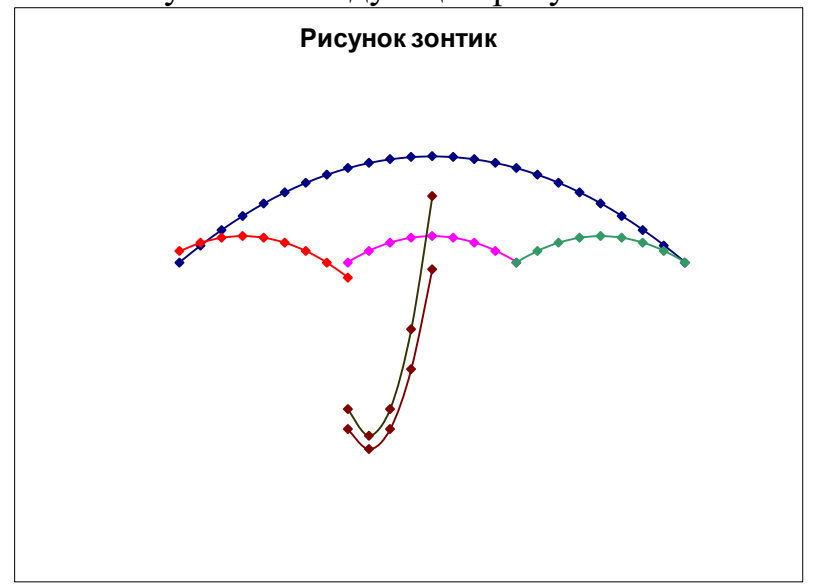

# **<u>Задание 5 (по варианту).</u>**

Построить графики функций в одной системе координат. Получить рисунок

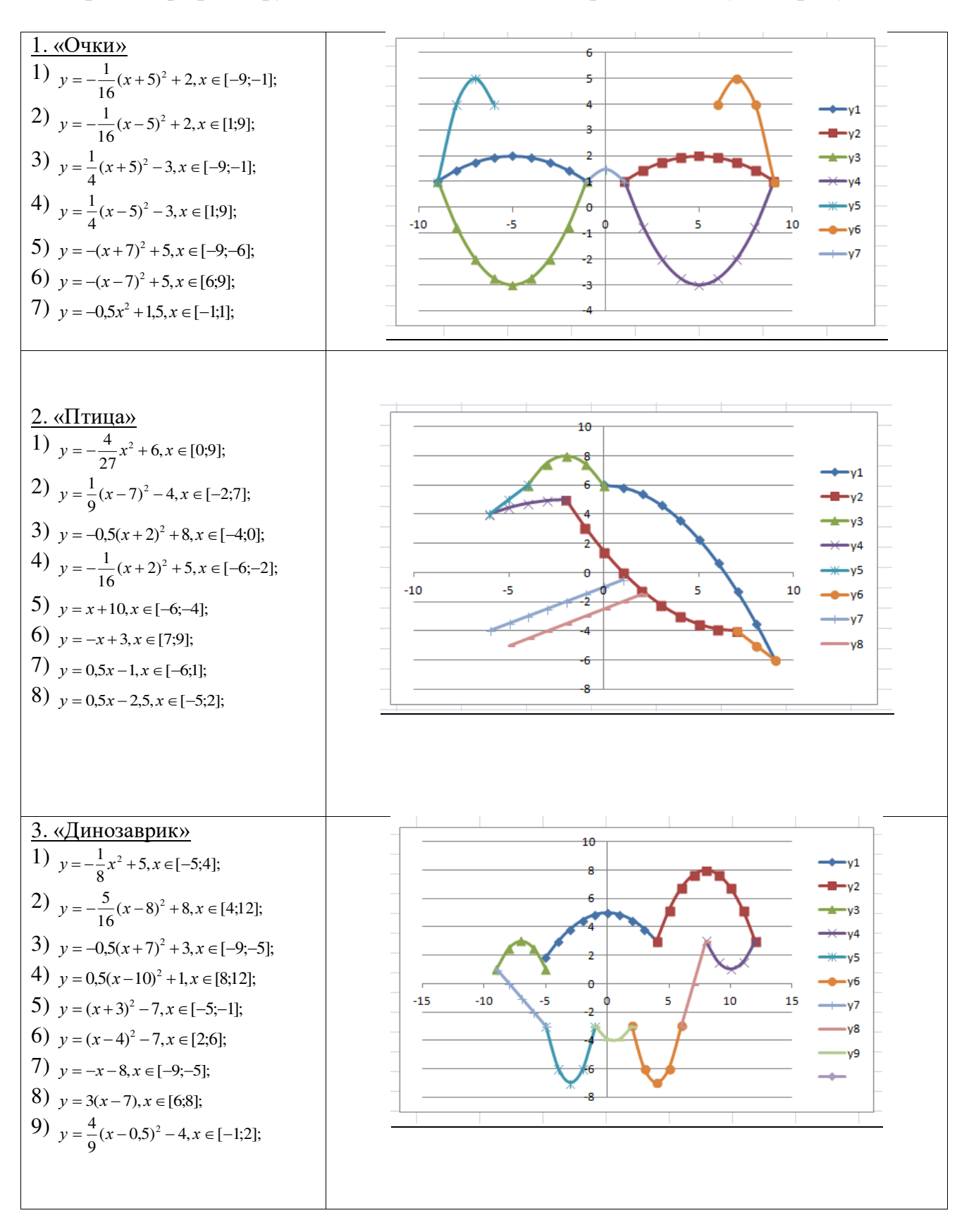

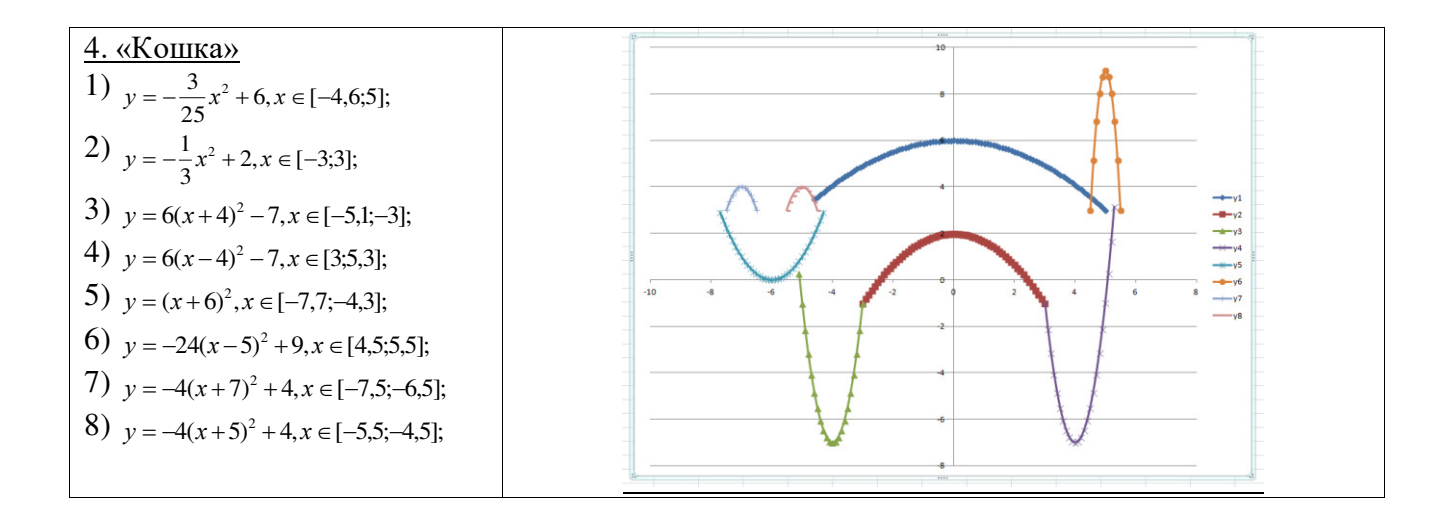